## **Registrering i LUP Student Papers**

(Dessa instruktioner riktar sig till studenter vid Matematikcentrum som skall registrera sitt examensarbete i LUP Student Papers.)

- Logga in med ditt studentkonto på sidan *Welcome to LUP Student Papers registration* https://lup.lub.lu.se/luur (dvs använd samma användarnamn och lösenord som vid inloggning i studentmail). Välj att lägga till ett examensarbete.
- På första sidan i pop up-fönstret, WORK, fyll i ditt/era namn samt de efterfrågade uppgifterna om examensarbetet: titel, abstract, etc.
- Course code (kurskod) och termin (t ex 20201 för vårterminen 2020). Denna information är färdigifylld när man loggat in som student.
- På Subject: välj ämnet *Mathematics and statistics* om examensarbetet har skrivits vid Matematikcentrum.
- På Keywords kan du t ex fylla i t ex Image analysis om du skriver om bildanalys (diskutera med din handledare vilka ämnesord som kan vara lämpliga). Keywords separeras med komma eller semikolon.
- På Student Paper Type: I de flesta fall ska du välja 'Master's degree (two years)' om det är en masteruppsats och 'Bachelors degree' om det är ett kandidatarbete.
- PUBLICATION INFO. På denna sida efterfrågas bibliografisk information som behövs för att examensarbetet ska vara sökbart i LUP Student Papers och de sökmotorer som hämtar information från databasen. Uppgifterna kan huvudsakligen avläsas längst ned på baksidan av omslaget till det tryckta examensarbetet:
	- o Publikationsår.
	- o Publication series, t ex 'Master's Theses in Mathematical Sciences".
	- o Publication identifiers. På ISSN skrivs det angivna ISSN-numret.

Tryck på den gröna plusknappen till höger om Publication identifiers så kommer det upp en rad till nedanför. Välj other i rullgardinsmenyn. Skriv in t ex 2020:E45. (Det som står sist i den översta raden, efter seriens namn på baksidan av ditt examensarbete)

o Report Number: skriv t ex LUTFMA-3001-2020

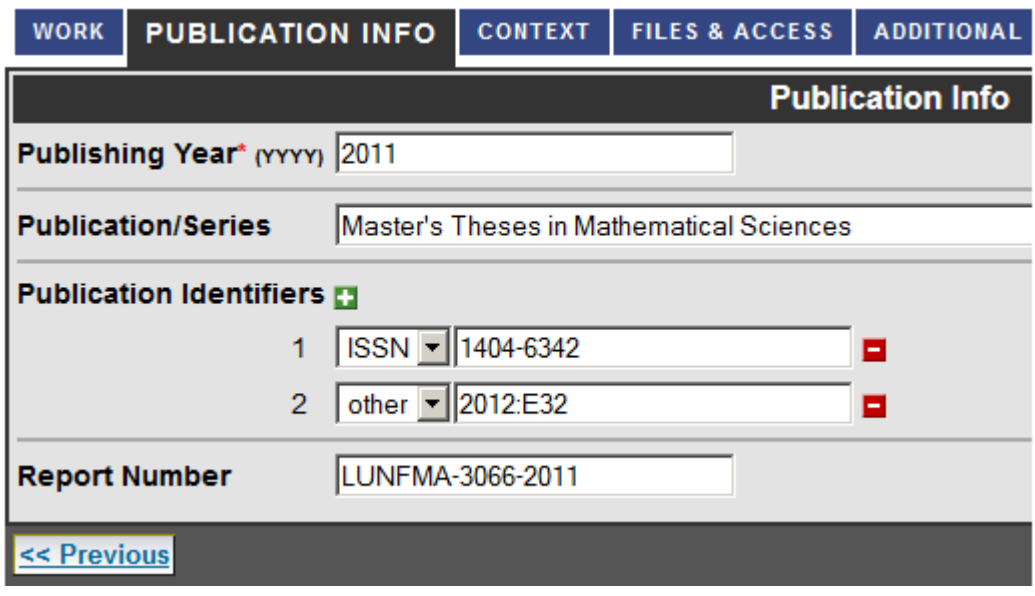

- Sidan CONTEXT. Vid Department/Affiliation tryck på symbolen längst till höger för att få upp valmöjligheter. Klicka på Expand All. Under Common Departments for Mathematical Sciences välj den avdelning vid Matematikcentrum som din uppsats hör hemma vid.
- Skriv er/a handledare på CONTEXT-sidan (Fråga din handledare om personens titel om du är osäker).
- Lägg in en PDF-version av din uppsats genom att trycka på Uppload new i fönstret FILES & ACCESS. Du har här möjlighet att välja om du vill göra den fritt tillgänglig på nätet, *Open Access*, med en gång eller efter ett visst datum. Genom att kryssa i *LU/LTH* kan du välja att göra fulltexten tillgänglig enbart för personer som är studenter eller arbetar vid Lunds universitet. Den minst tillgängliga nivån är *Only Author/Reviewer/Administrator*. Då blir det enbart ett fåtal personer, utsedda till reviewers eller administratörer av systemet, som kommer åt arbetet. Rekommendationen är att göra uppsatsen fritt tillgänglig, men tillgänglighetsnivån är författarens eget val. Observera att examensarbetet är en offentlig handling och behöver lämnas ut i skriftlig form av Lunds universitet om någon efterfrågar det.
- Ladda upp den populärvetenskapliga sammanfattningen, även om den finns i fritextfältet. För matematiska uppsatser finns ofta behov av att text finns i PDF-form för att inte formler och dylikt ska bli felaktiga.
- I de flesta fall lämnas de sista sidor tomma, men här finns möjlighet att skriva eventuella kommentarer. På ADDITIONAL INFO skrivs kommentar du önskar ska vara synlig på webben. På MESSAGE kan du ge en kommentar till din handledare eller den som granskar den bibliografiska informationen.
- Klicka på knappen Submit record for registration.